https://www.100test.com/kao\_ti2020/275/2021\_2022\_\_E5\_9C\_A8V isualB\_c67\_275904.htm WinSock UDP 数据报协议)或TCP协议(数据传输协议)连接到远程的机

WinSock

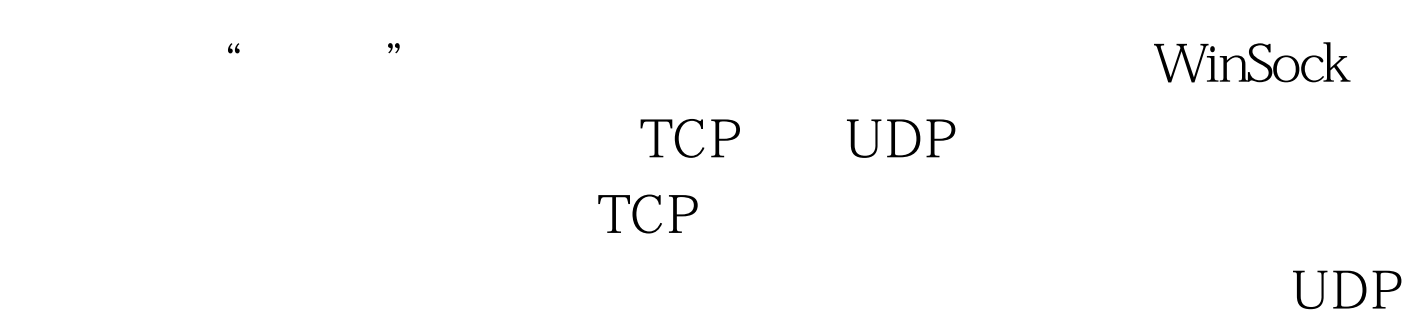

客户端获得认证吗?如果要的话,那么TCP协议就正好需要

 $TCP$ 

 $UDP$ 

## $\text{UDP}$

## sckTCPProtocol sckUDPProtocol

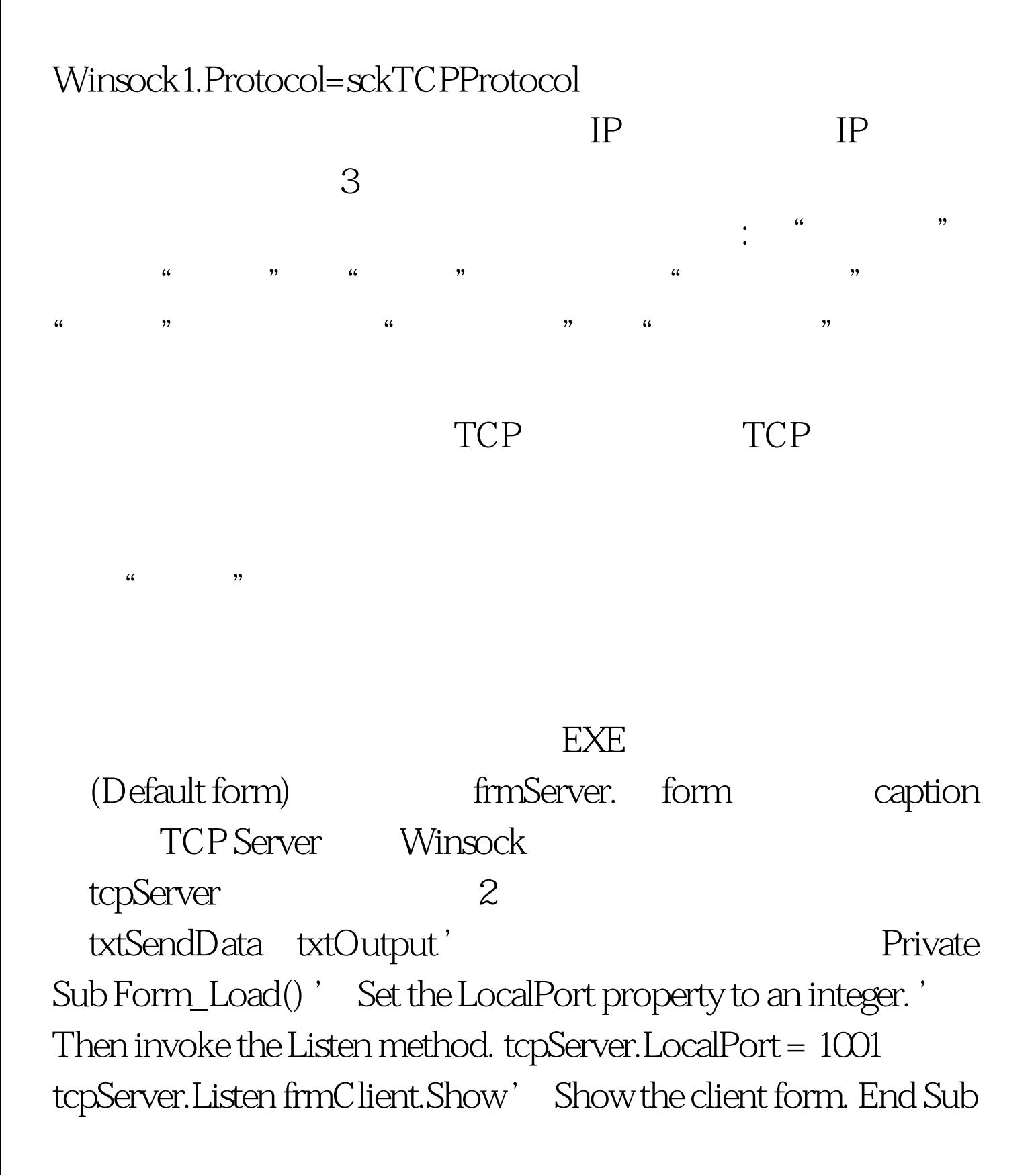

Private Sub tcpServer\_ConnectionRequest \_ (ByVal requestID As Long) ' Check if the control' s State is closed. If not, ' close the connection before accepting the new ' connection. If tcpServer.State sckClosed Then \_ tcpServer.Close ' Accept the request with the requestID ' parameter. tcpServer.Accept requestID End Sub Private Sub txtSendData\_Change() ' The TextBox control named txtSendData ' contains the data to be sent. Whenever the user ' types into the textbox, the string is sent ' using the SendData method. tcpServer.SendData txtSendData.Text End Sub Private Sub tcpServer\_DataArrival \_ (ByVal bytesTotal As Long) ' Declare a variable for the incoming data. ' Invoke the GetData method and set the Text ' property of a TextBox named txtOutput to ' the data. Dim strData As String tcpServer.GetData  $strData$  txt $Output$ . Text =  $strData$  End Sub

## $TCP$

(form) frmClient (caption) TCP Client Windsock tcpCllient; tcpCllient; tcpCllient; example and text of the frmClient;  $\alpha$ txtSend txtOutput (CommandButton) and cmdConnecti (caption) Connect (RemoteHost property) Private Sub Form\_Load() ' The name of the Winsock control is tcpClient. ' Note: to specify a remote host, you can use

either the IP address (ex:  $"121.111.1.1"$ ) or ' the computer's

"friendly" name, as shown here. tcpClient.RemoteHost = "RemoteComputerName" tcpClient.RemotePort = 1001 End Sub Private Sub cmdConnect\_Click() ' Invoke the Connect method to initiate a ' connection. tcpClient.Connect End Sub Private Sub txtSendData\_Change() tcpClient.SendData txtSend.Text End Sub Private Sub tcpClient\_DataArrival \_ (ByVal bytesTotal As Long) Dim strData As String tcpClient.GetData strData txtOutput.Text = strData End Sub

Connect

txtSendData

txtOutput 100Test

www.100test.com